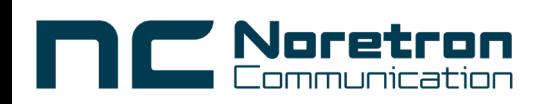

## Liitännät ja säätimet SLS-

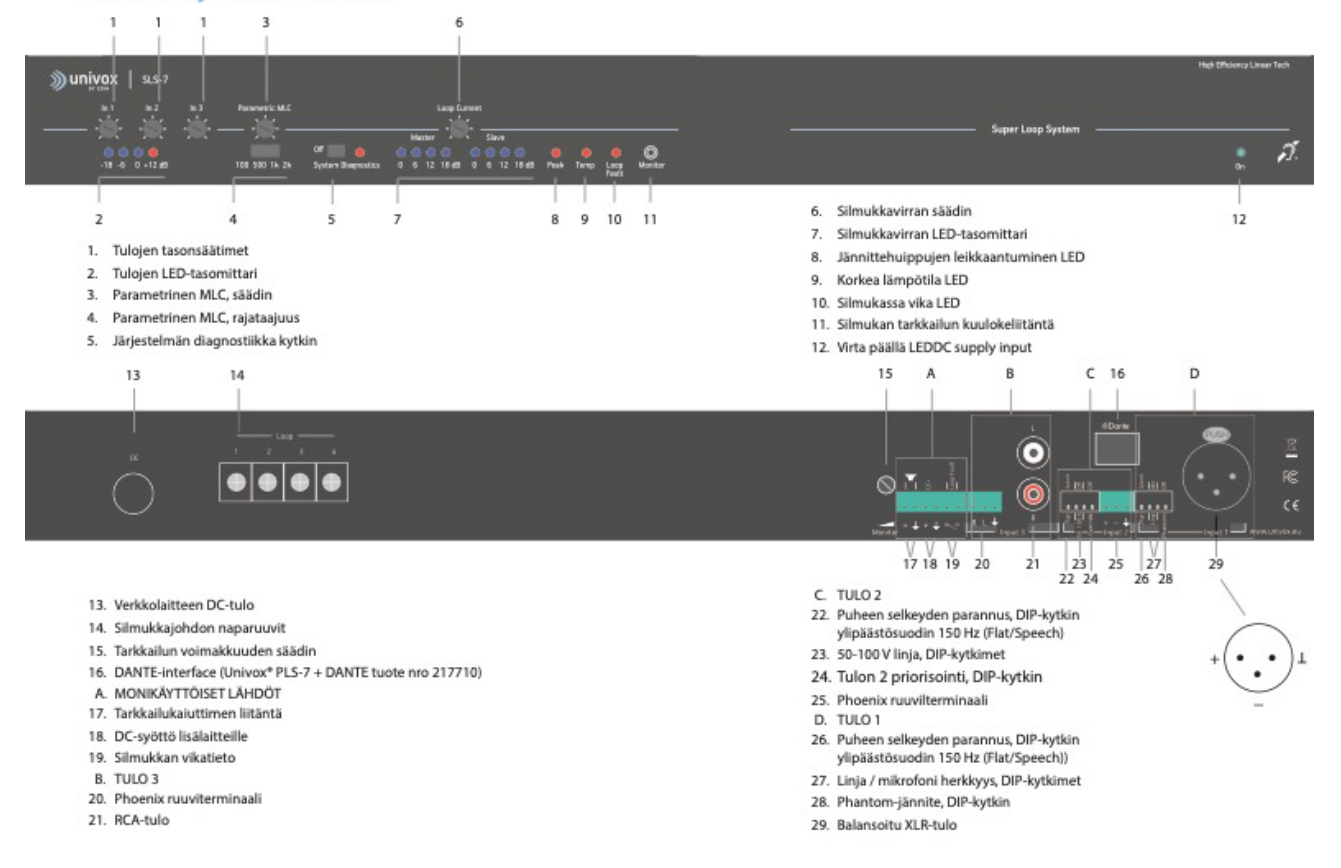

## **Käyttöönotto**

- 1. Irroita laitteen kaikki tulot ja lähdöt
- 2. Jokaisen silmukan pitää olla eristyksissä toisiinsa ja suojamaata vasten. Varmista silmukoiden johtavuus ja resistanssi (n. 1-3 Ω).
- 3. Aseta kaikki säätimet minimiasentoon:
	- System Diagnostics (5) = Off
	- Parametric MLC  $(4) = 2kHz$
- 4. Yhdistä verkkolaite silmukkavahvistimen DC-tuloon (11) ja varmista, että virta LED syttyy (10)
- 5. Aktivoi System Diagnostics. Tulojen LED-tasomittari (2) nousee 0dB. Silmukkavirran LED-tasomittari (7) ei näytä virtaa.
- 6. Kytke Master-silmukka (SLS) (14) SLS – Master-silmukka kytketään naparuuveihin 1 ja 2 Säädä lähtötaso. Tulo ja lähtö LED-tasomittarit näyttävät samantasoisesti.
- 7. Tarkista kentän voimakkuus esim. FSM kenttävoimakkuusmittarilla kaikista silmukkasegmenteistä. Kaikkien segmenttien huiput pitäisi olla tasaisesti n. -2dB. Jos eivät ole, niin segmentin kaapelissa voi olla olla oikosulku.
- 8. (SLS mallit) Irroita Master -silmukka ja kytke Slave -silmukka (12). Toista kohdan 7 mittaukset Slavesilmukalle.
- 9. Perusasetukset on nyt suoritettu. Kytke System Diagnostics pois päältä.
- 10. Kytke Master -silmukka takaisin naparuuveihin.

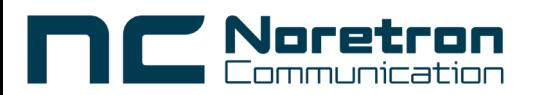

## **Tulojen kytkentä ja säädöt**

- 11. Aseta kaikki säätimet minimiasentoon:
	- System Diagnostic (5) = Off
	- Parametric MLC  $(4) = 2kHz$
- 12. Yhdistä äänilähde vahvistimen tuloon (B, C tai D)
- 13. Säädä tulon tasonsäädintä (1) 0dB asti LED-näytössä (2). Jos käytät 1kHz pulssitettua sinisignaalia, niin säädä 0dB.